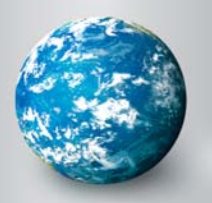

# DISCOVERY EDUCATION *streaming* ASSIGNMENT BUILDER

# Assignment Builder

The Assignment Builder is a versatile resource that helps you build online activities and web-based projects that are stored on the Discovery Education *streaming* servers. You can use this tool to create student assignments that integrate a variety of digital media types. Students access assignments through the Student Center.

#### **Assignment Builder**

Welcome to the Assignment Builder - a tool to help you create Assignments for your students.

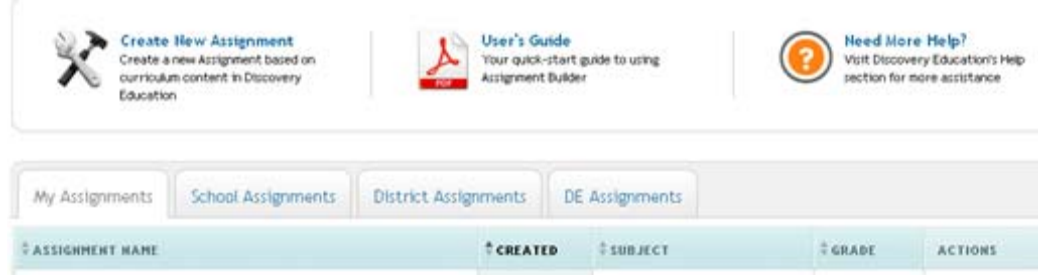

### **Creating a New Assignment**

Access the Assignment Builder from anywhere on the site by clicking on My Builder Tools in the navigation bar at the top of the screen. To get started, click on "Create New" from the My Builder Tools home page or the Assignment Builder home page and follow these three easy steps:

## **Create Your Assignment**

To create an assignment, start by providing the general information below.

### **Step 1: Create Your Assignment**

Start by providing information about your assignment in the form provided. The assignment name, grade level, and subject area are required fields. You can also receive updates when a student edits, submits, or comments on an assignment by checking the Settings box.

You can save your assignment or cancel by clicking on the Save and Continue button or Cancel button at the bottom right of the screen. To move on to the next step, you must Save and Continue. Once you have selected Save and Continue, you will be prompted to Select Save Location in My Content.

#### **Step 2: Build Your Assignment**

You can add, edit and delete assignment content, such as assignment instructions, learning objectives, teacher notes, media content, animations or audio files. You can also add an activity such as a Quiz or Writing Prompt or add links to websites. Before selecting Save and Continue to move on to the final step, you can preview your assignment.

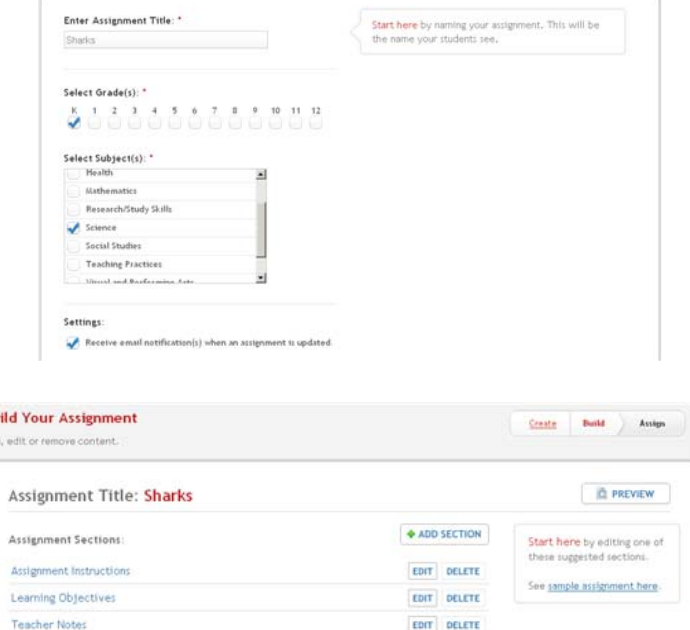

Build

Create

Assign

#### **Step 3: Assign Your Assignment**

The final step will determine how your students will access your newly created assignment. Assign by class or student or assign by code or URL. When you provide the Assignment Code, students will need to go **http://assignments.discoveryeducation.com** and enter the assignment code and their first and last name in the fields provided. When you provide the Student Center Link, students are taken directly to Discovery Education streaming's Student Center. The Assignment Code will be pre-populated and students simply enter their first and last name in the field provided. Save and Continue to complete building your assignment.

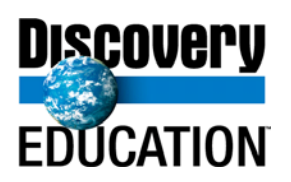